# 在Vmware vCenter雲型別上,CentOS 7映像在 「啟動」狀態下停滯

#### 目錄

簡介 背景資訊 問題 解決方案

# 簡介

本文描述了建立CentOS 7自定義映像時出現的問題的解決方案,並且在部署時,在使用標準文檔過 程時,該映像會停滯在「開始」狀態。

## 背景資訊

供參考:

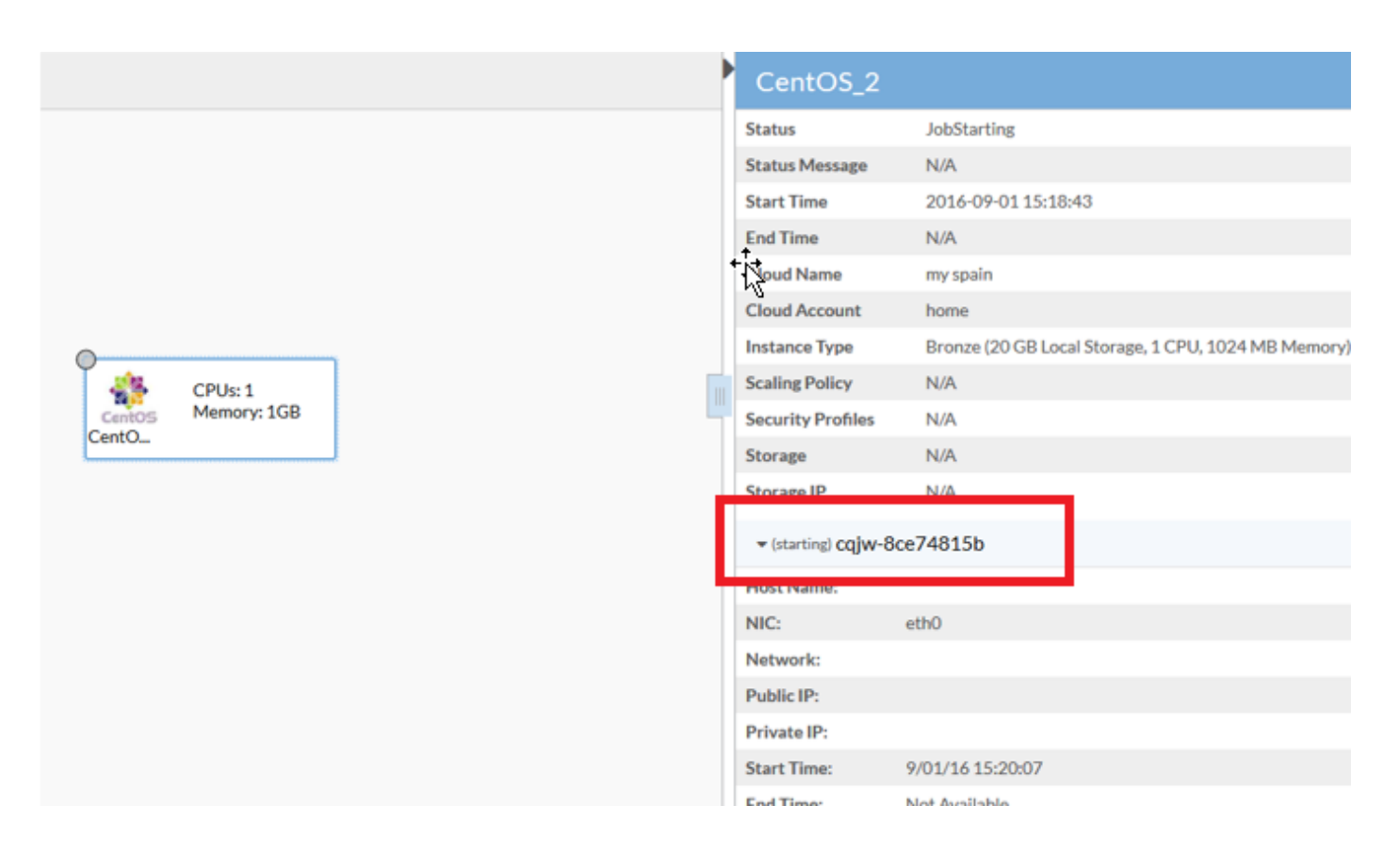

#### 問題

CentOS 7的Vmware網路存在多個問題,這些問題影響雲中心的映像部署過程。

#### 檢測到的問題是:

- 防火牆服務似乎會干擾正確的通訊
- 向vCenter報告IPv6 IP而不是IPv4
- 啟動時電腦無法從DHCP獲取IPv4

### 解決方案

需要多種解決方案才能使其正常工作:

- 1. 運行此命令; system mctl disable firewalld並從模板中禁用**防火牆**。
- 2. 從映**像中**禁用IPv6,編輯/etc/sysctl.conf 檔案並新增以下行:net.ipv6.conf.all.disable\_ipv6 = 1。
- 3. 如果您發現,即使在這些步驟之後,VM仍無法獲得IP,請遵循以下步驟:

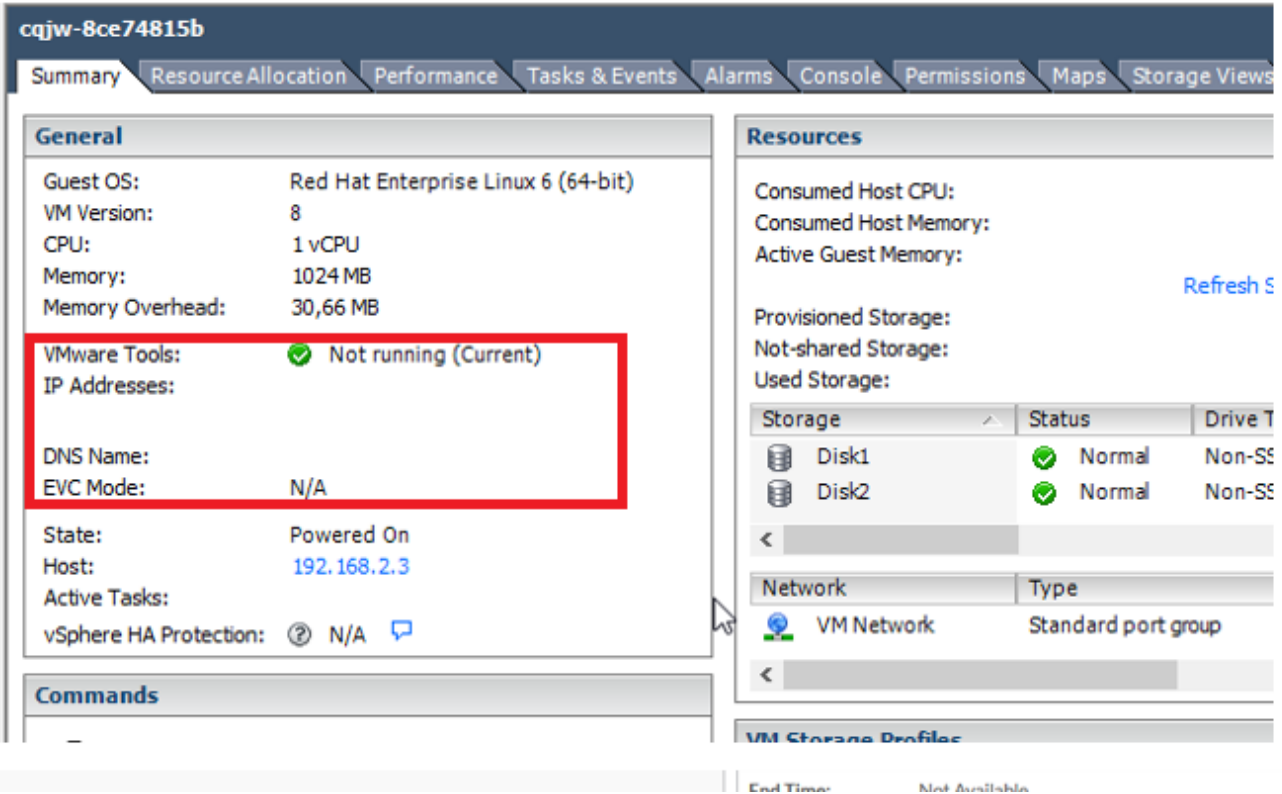

嘗試新增指令碼以強制dhcp檢索:

導航至/etc/init.d。使用以下項建立檔案,名稱為「net-autostart」,

#!/bin/bash # Solution for "No Internet Connection from VMware" # ### BEGIN INIT INFO # Default-Start: 2 3 4 5 # Default-Stop: 0 1 6 ### END INIT INFO dhclient -v 儲存檔案。將檔案許可權更改為執行檔:

chkconfig --add net-autostart